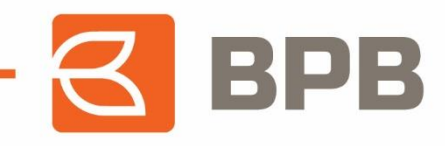

# **Udhëzues për ndarjen e kësteve për transaksionet e kartelës së kreditit** *SOLO*

Page **1** of **10**

Adresa:<br>Rr. Ukshin Hoti, Nr. 128, 10000 Prishtinë, Kosovë

Tel: +383 38 620 620<br>Qendra e thirrjeve: 0800 50 000

informata@bpbbank.com<br>www.bpbbank.com

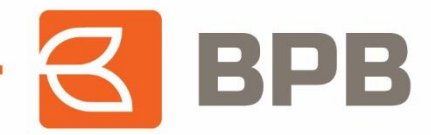

## **1. Ndarja e kësteve përmes platformës** *E-banking*

Ndarjen me këste të transaksioneve me *E-banking*, klienti mund ta realizoj duke u qasur në platformën *E-banking* e cila gjendet në web-faqen e bankës: [BPB Banka](https://www.banka-ks.com/BPB/LoginModule/LoginUP.aspx?ReturnUrl=%2fbpb%2fLoginModule%2fLoginToken.aspx) *E-banking*  [\(banka-ks.com\).](https://www.banka-ks.com/BPB/LoginModule/LoginUP.aspx?ReturnUrl=%2fbpb%2fLoginModule%2fLoginToken.aspx)

Pasi klienti të jete kyçur, tek menyja në anën e majtë, klikohet tek opsioni "**Kartela**" ku shfaqen të gjitha nën kategoritë. Tek nën kategoria "**Gjendja**", shfaqet gjendja aktuale e kartelës së kreditit të klientit, ku specifikohen detajet e shfrytëzimit të kartelës.

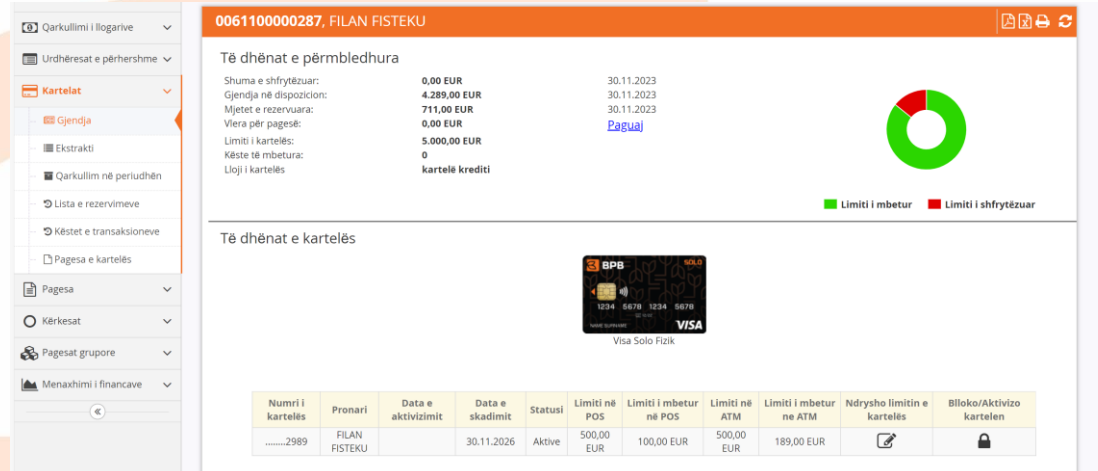

Ndarja e kësteve në platformën *E-banking* mund të bëhet për:

- 1. Transaksionet e rezervuara
- 2. Transaksionet e importuara

Të gjitha transaksionet e realizuara në ATM të bankës dhe të bankave tjera brenda dhe jashtë vendit, POS terminal dhe Online, fillimisht reflektojnë në *E-banking* si transaksione të rezervuara të cilat qëndrojnë të rezervuara deri në momentin e importimit si transaksione financiare. Ndarja në këste gjatë kohës sa transaksioni qëndron si i rezervuar mund të bëhet vetëm një herë.

**Ndarja e transaksioneve tek opsioni "Lista e Rezervimeve"** mund të bëhet si më poshtë:

- POS dhe Online transaksionet deri në 12 këste
- Tërheqjet në ATM të BPB dhe në bankat e tjera brenda dhe jashtë vendit deri në 12 këste

Përmes skenarit të mëposhtëm është paraqitur se si bëhet ndarja e transaksioneve tek "**Lista e Rezervimeve"**, ku kemi katër transaksione të iniciuara. Në anën e djathtë, tek fusha "**Përcakto Këstet**", shfaqet shigjeta tek secili transaksion, klikimi mbi të cilën e mundëson ndarjen:

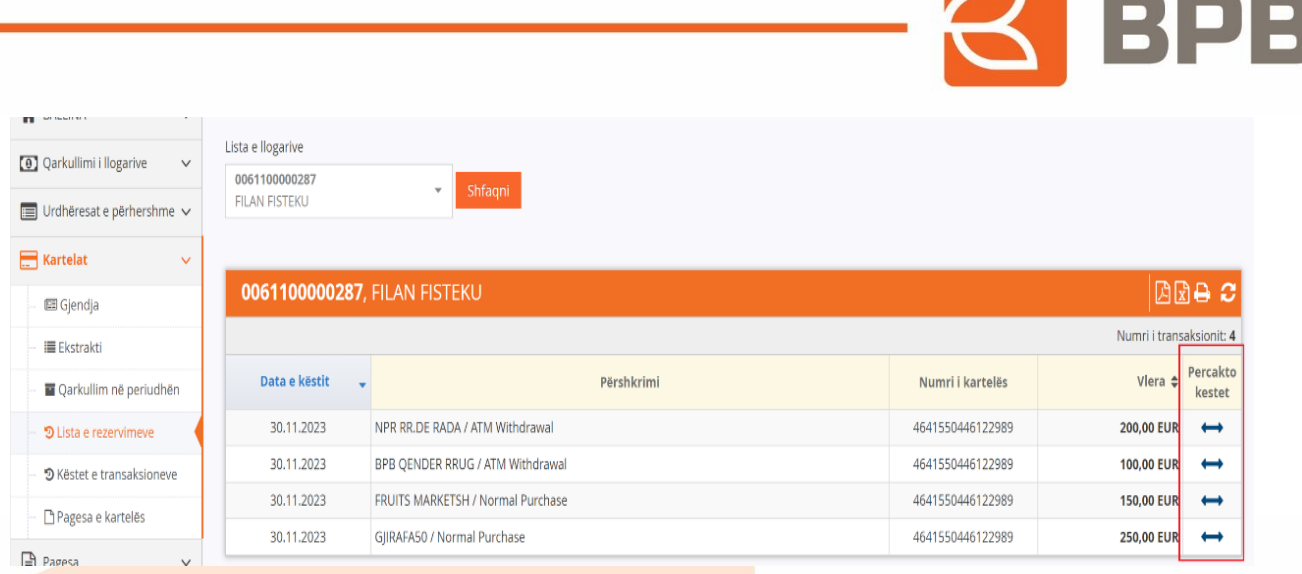

Pasi të klikohet tek shigjeta, shfaqet dritarja si më poshtë, e cila mundëson përcaktimin e kësteve. Pas përcaktimit të së cilës klikohet butoni "**Vazhdo"**:

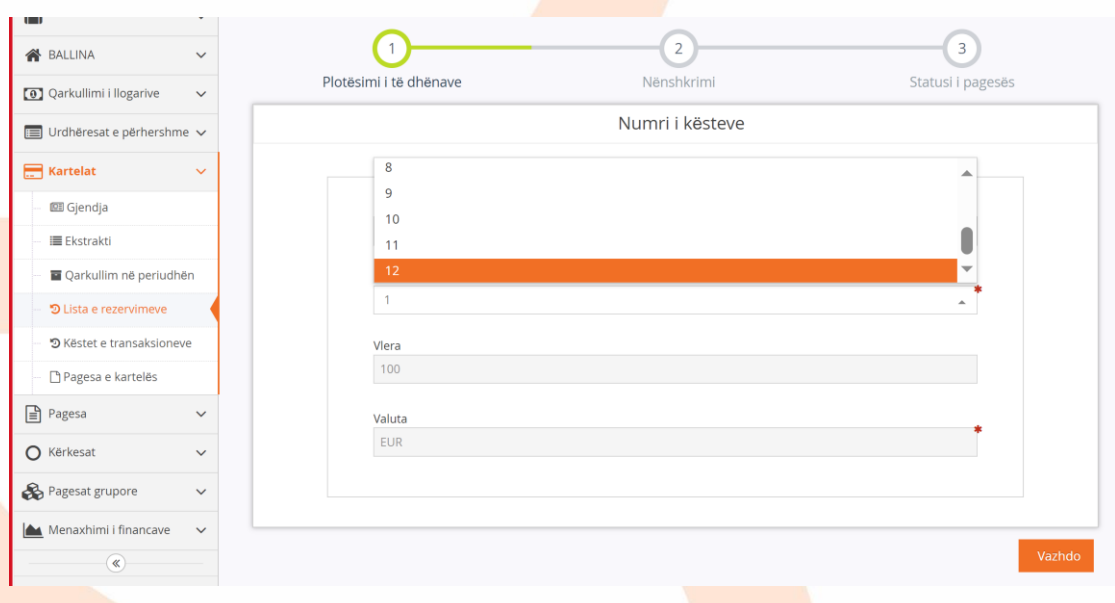

Tek hapi i dytë vendoset OTP e cila gjenerohet përmes aplikacionit *M-Token* dhe klikohet tek fusha "**Nënshkruani urdhrin**":

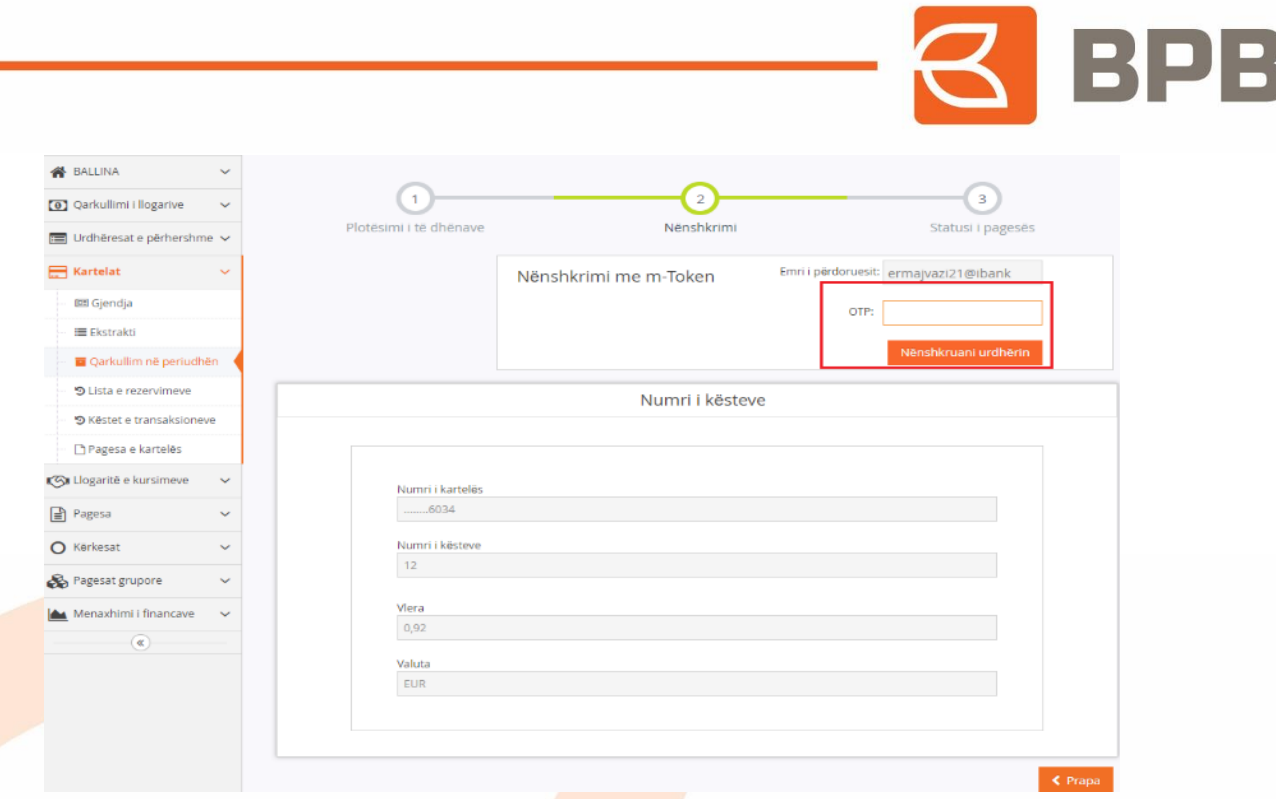

Hapi i tretë, paraqet statusin e pagesës duke treguar nëse ndarja është kryer me sukses ose jo:

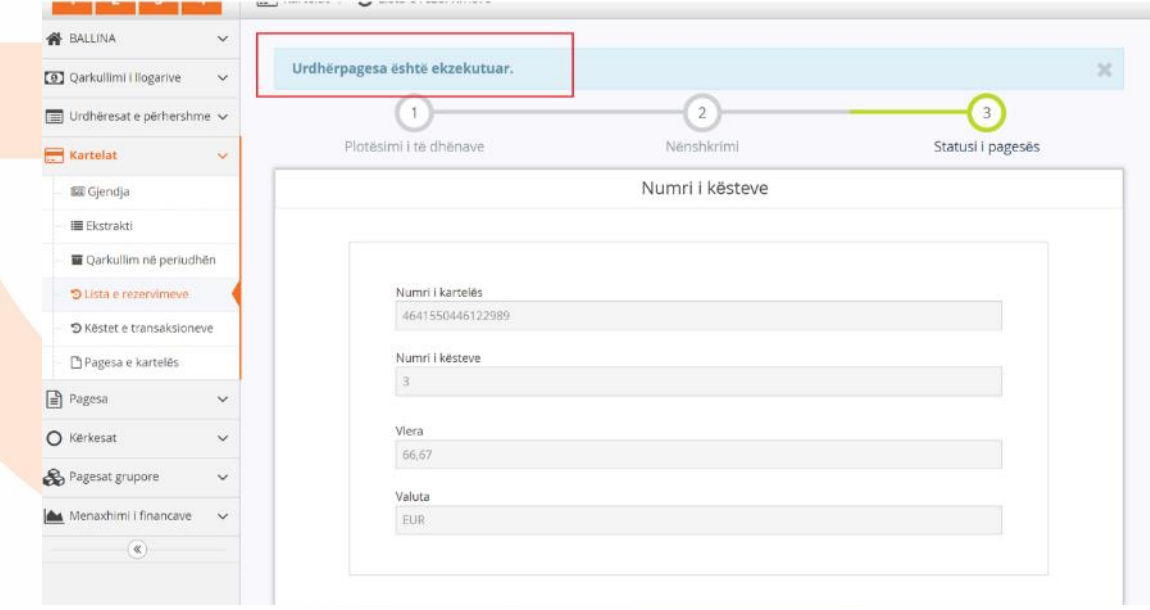

Meqenëse transaksioni i parë veç se është ndarë njëherë në këste tek Lista e Rezervimeve, në dritaren e më poshtme shihet që është larguar shigjeta për tentimin e ndarjes së dytë:

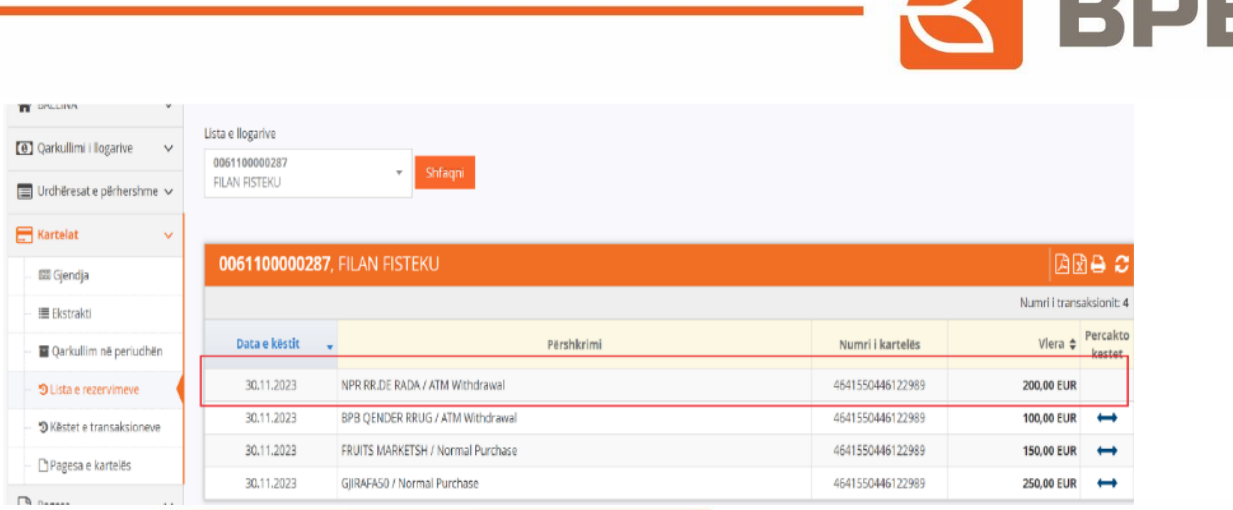

E njëjta logjikë e ndarjes vlen për të gjitha llojet e transaksioneve, përderisa ato janë të rezervuara.

### **Ndarja e transaksioneve tek opsioni "Qarkullimi I kartelës"** mund të bëhet si më poshtë:

Pas reflektimit të transaksioneve si transaksione financiare (do te thotë pas mbylljeve ditore të POS terminaleve nga tregtarët) dhe importimit te tyre ne sistemet e bankës, të gjitha transaksionet reflektojnë tek nën kategoria "**Qarkullimi në Periudhë**", ku klientët do të kenë mundësinë e ndarjes së tyre në këste:

- Për transaksionet POS/Online, brenda dhe jashtë vendit deri në 36 këste
- Për tërheqjet në ATM të BPB-së dhe në bankat e tjera brenda dhe jashtë vendit deri në 12 këste

Vlen të theksohet se transaksionet të cilat veçse janë ndarë tek Lista e Rezervimeve, reflektojnë të ndara edhe pas kalimit si transaksione financiare, por ato mund të ndryshohen përsëri pasi të kenë reflektuar si të tilla.

Ndërsa në rastet kur klientët nuk kanë bërë fare ndarje të transaksioneve me këste tek Lista e Rezervimeve, ato mund ti realizojnë direkt tek nën kategoria "**Qarkullimi në periudhë"**:

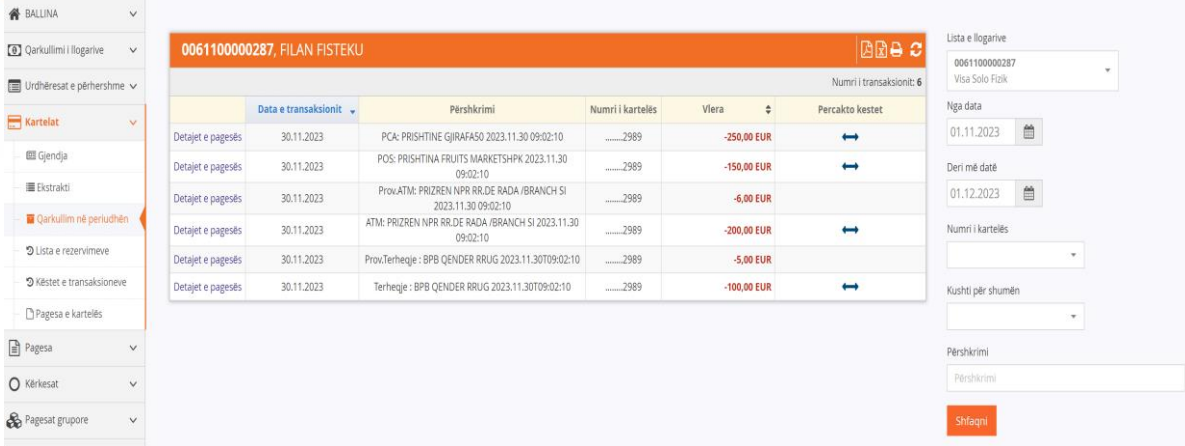

**The Common Street** 

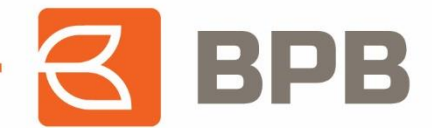

Ndarja e transaksioneve në këste mund të bëhet deri në tri herë brenda muajit të realizimit të transaksionit, ku pas ndarjes së tretë largohet shigjeta/mundësia për ndarje të mëtejshme:

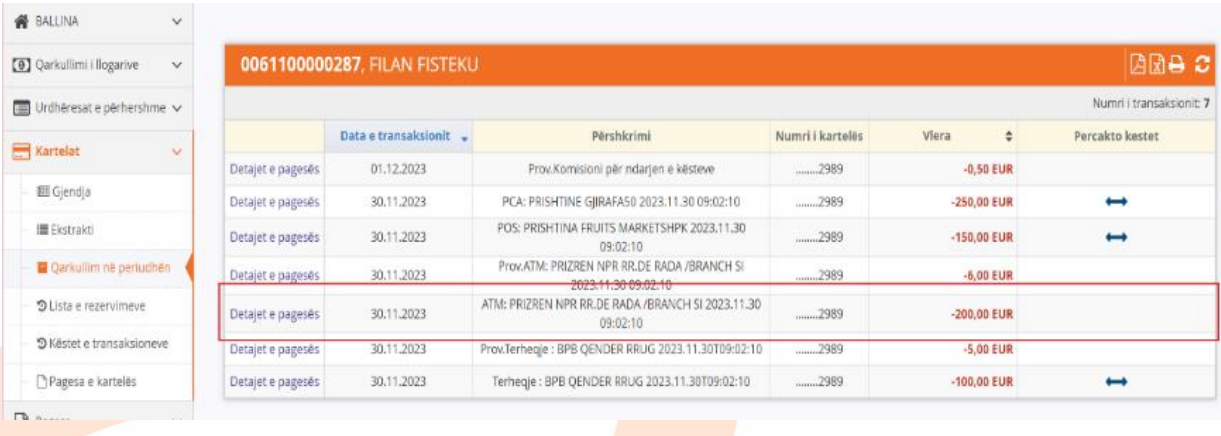

Të gjitha transaksionet e ndara, paraqiten tek nën kategoria "**Këstet e Transaksioneve**", ku klientët kanë mundësinë të shohin detajet e secilit transaksion:

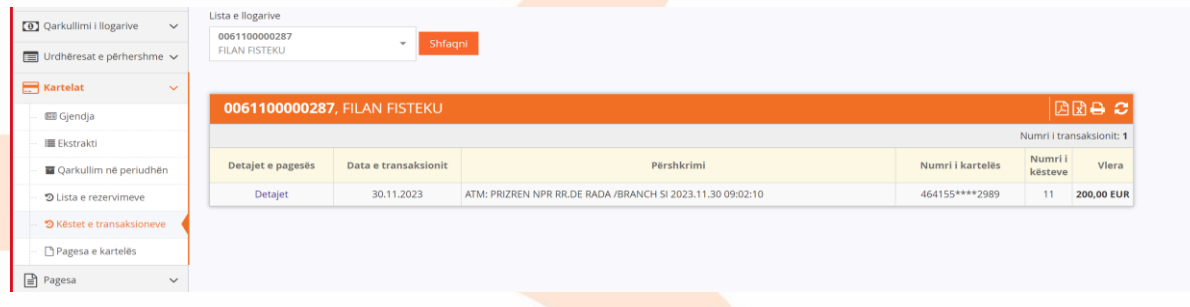

## **2. Ndarja e kësteve përmes platformës** *M-banking*

Ndarjen me këste të transaksioneve klienti mund ta bëjë duke u qasur në platformën *M-banking* të instaluar në telefonin e tij.

Pasi te jete kyçur, shfaqet dritarja si më poshtë me detajet e kartelës, ku me klikimin e kartelës shfaqen të gjitha funksionet e gjendjes së kartelës se kreditit:

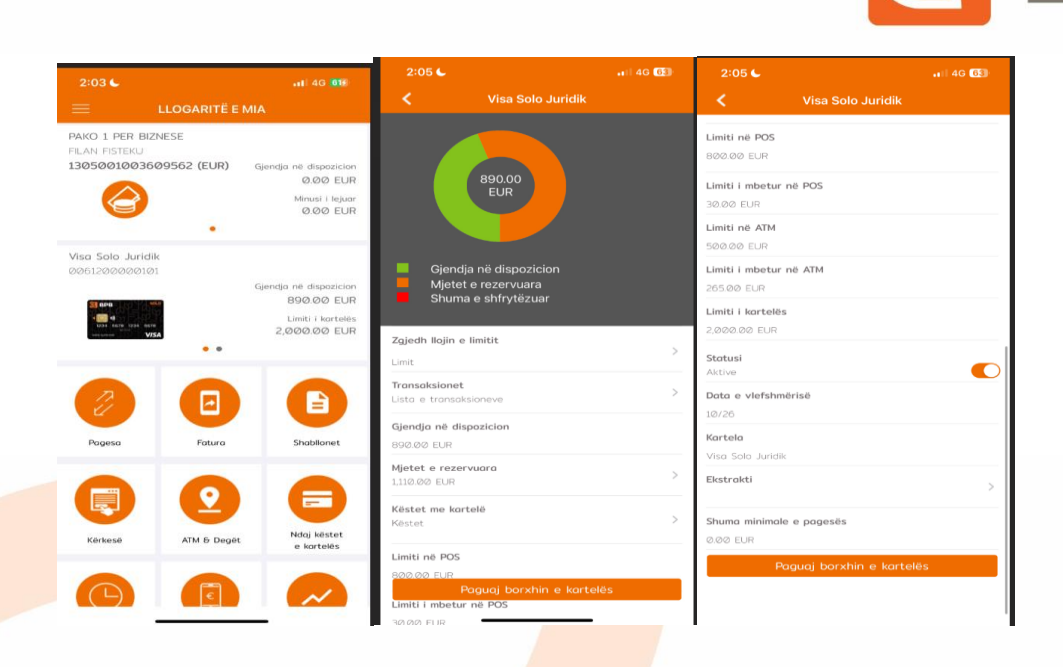

Ndarja e kësteve në platformën *M-banking* mund të bëhet për:

- 1. Transaksionet e rezervuara
- 2. Transaksionet e importuara

E njëjta logjikë e funksionimit të transaksioneve sikur tek *E-Banking* vlen edhe tek platforma *M-Banking*. Të gjitha transaksionet e realizuara në ATM të bankës dhe të bankave tjera brenda dhe jashtë vendit, POS terminal dhe Online, fillimisht reflektojnë në *E-banking* si transaksione të rezervuara e të cilat qëndrojnë të rezervuara deri në momentin e importimit si transaksione financiare. Ndarja me këste gjatë kohës sa transaksioni qëndron si i rezervuar, mund të bëhet vetëm njëherë.

**Ndarja e transaksioneve tek opsioni "Lista e Rezervimeve"** mund të bëhet si më poshtë:

- **•** POS dhe Online transaksionet deri në 12 këste
- Tërheqjet në ATM të BPB dhe në bankat e tjera brenda dhe jashtë vendit deri në 12 këste

Përmes skenarit të mëposhtëm, është paraqitur ndarja e transaksioneve tek "**Lista e Rezervimeve**".

Fillimisht duhet te klikohet tek opsioni "**Mjetet e Rezervuara**" me ç'rast shfaqen të gjitha transaksionet e iniciuara (rezervuara):

BPB

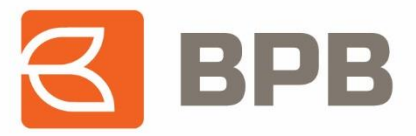

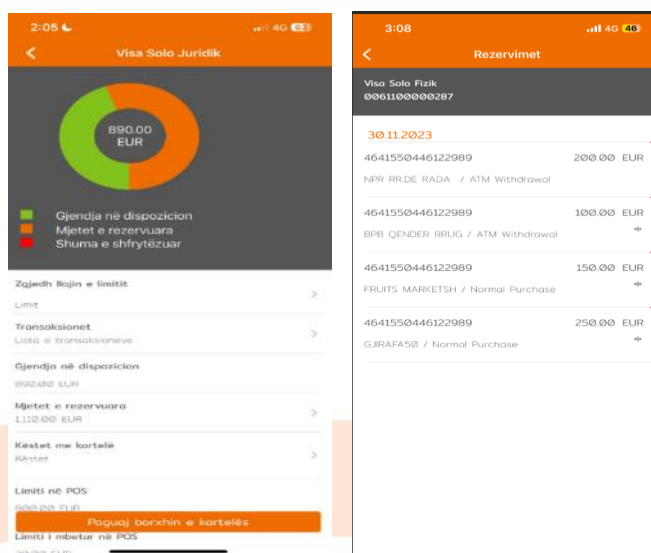

Për të vazhduar tutje me ndarjen e transaksionit, tërheqim majtas transaksionin përkatës, ku shfaqen dritaret si më poshtë dhe mundësia për ndarje të kësteve:

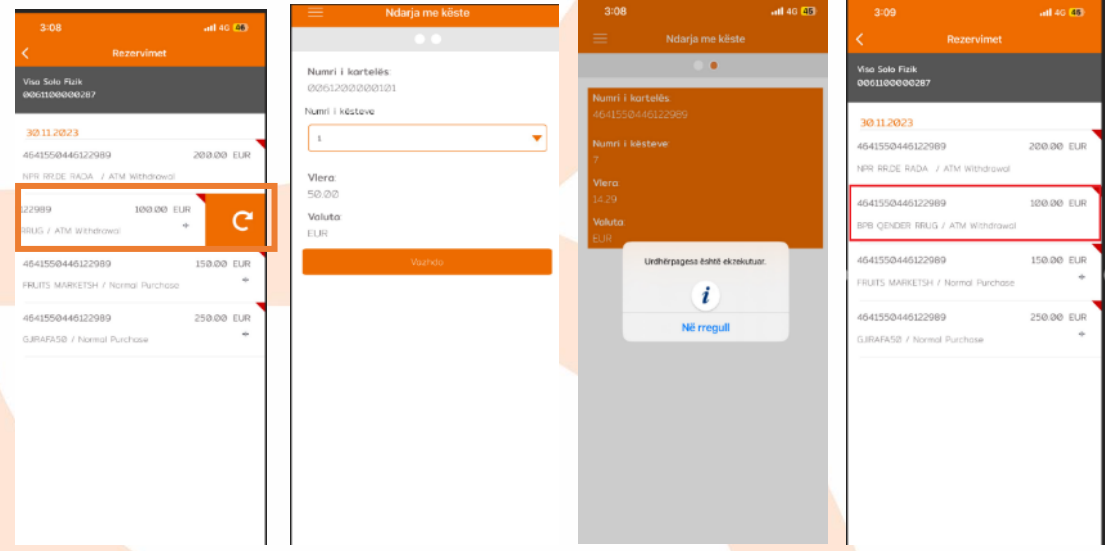

Pas ndarjes së parë të kësteve tek Lista e Rezervimeve, edhe në *M-Banking,* largohet mundësia për ndarjen e dytë të transaksionit.

#### **Ndarja e transaksioneve tek opsioni "Qarkullimi I kartelës"** mund të bëhet si më poshtë:

Pas reflektimit si transaksione financiare, të gjitha transaksionet reflektojnë tek opsioni "**Transaksionet"**, ku klientët do të kenë mundësinë e ndarjes së transaksioneve në këste si:

- Për transaksionet POS/Online , brenda dhe jashtë vendit deri në 36 këste
- Për tërheqjet në ATM të BPB-së dhe në bankat e tjera brenda dhe jashtë vendit deri në 12 këste

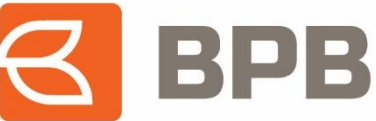

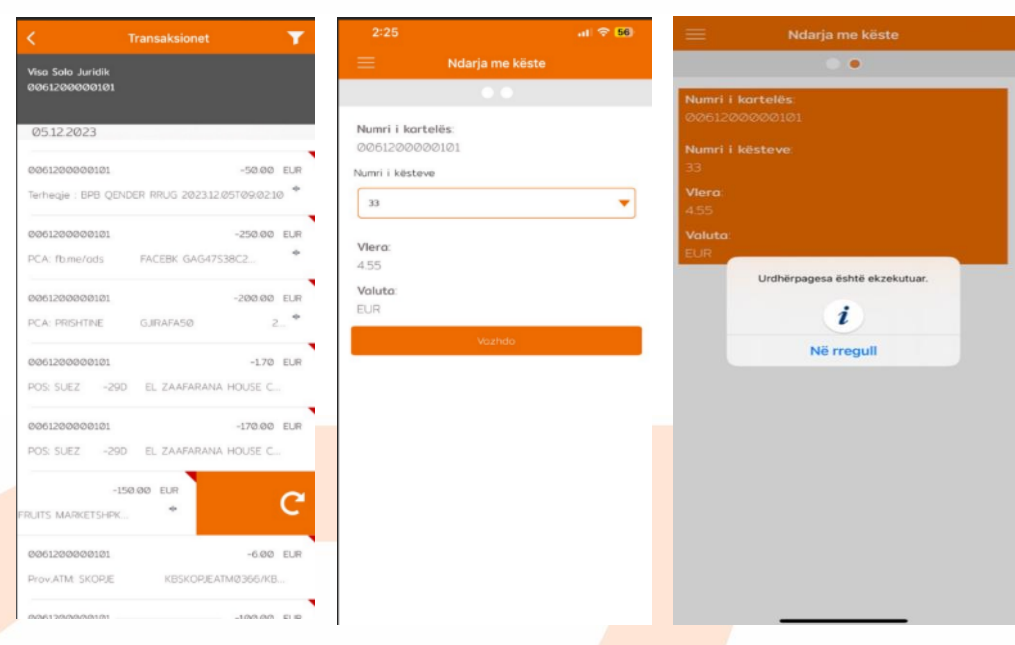

Të gjitha transaksionet e ndara, paraqiten tek opsioni "**Këstet me Kartelë**", dhe nëse klikohet mbi transaksion, paraqiten detajet e kësteve të ndara:

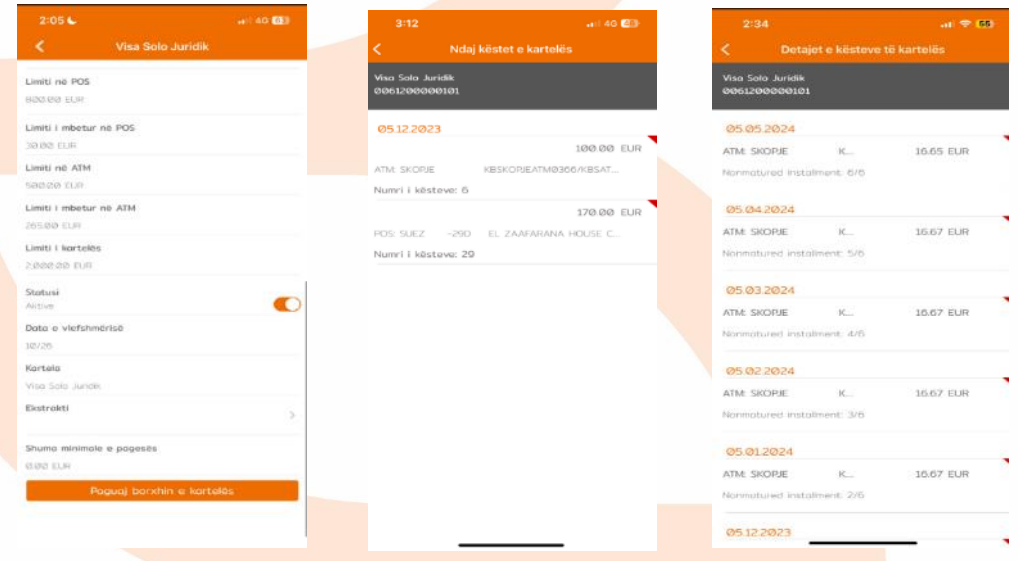

Metodë tjetër ndarjes së kësteve është ajo përmes "**Quick Access**". Ndarja këtu bëhet duke klikuar tek opsioni "**Ndaj këstet e kartelës**", me ç'rast shfaqen dy opsionet e transaksioneve: Të rezervuara dhe të pranuara si transaksione financiare.

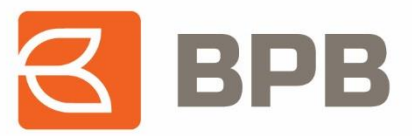

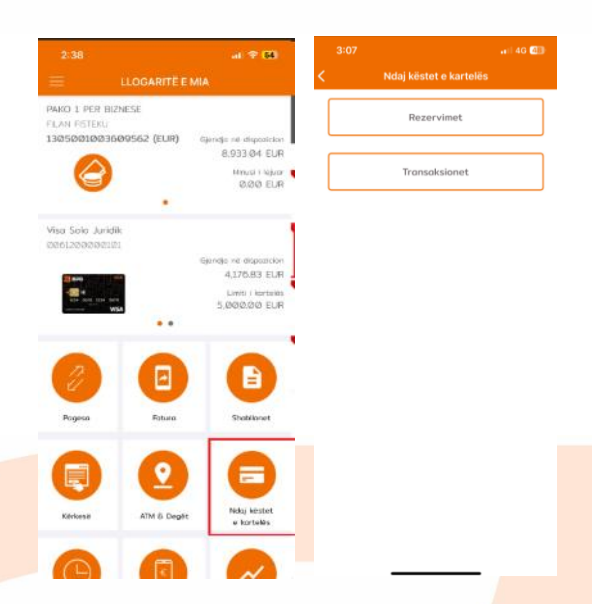

Pasi klikimit në njërën prej opsioneve më lartë, ndarja e transaksioneve bëhet njëjtë sikurse edhe tek metoda e parë.

Page **10** of **10**